# Sestavljanje mobilnih aplikacij

#### Ciril Bohak [{ciril.bohak@fri.uni-lj.si}](mailto:{ciril.bohak@fri.uni-lj.si)

Univerza v Ljubljani Fakulteta za računalništvo in informatiko Laboratorij za računalniško grafiko in multimedije

FAMNIT, april 2017

# Kratka zgodovina Androida

Kaj je Android

- operacijski sistem za mobilne naprave
- zgrajen na osnovi Linux jedra
- razvija ga Open Handset Alliance, pod vodstvom Googla

Začetki

- podjetje Android Inc. ustanovljeno oktobra 2003
- poslanstvo:

"Razvoj pametnejših mobilnih naprav, ki se bolje zavedajo uporabnikovega položaja in preferenc"

Prevzem s strani Googla

- avgust 2005
- obdržali ključne zaposlene
- nadaljevali razvoj
- tiha napoved vstopa na mobilni market

Po prevzemu

- nadaljevanje razvoja
- Google ponudi platformo razvijalcem mobilnih naprav
- fleksibilna, nadgradljiva platforma
- povabi k sodelovanju
- prvi Googlovi patenti s področja mobilne telefonije

Odprto združenje mobilnih naprav

- november 2007
- konzorcij združuje veliko podjetij: Google, Broadcom, HTC, Intel, LG, Motorola, ...
- cilj združenja je razvoj odprtih standardov za mobilne naprave
- predstavijo prvi produkt Android
- december 2008 pridruži se še več podjetij: ARM, Garmin, Sony Ericsson, ...

Android Open Source Project

- AOSP vodi Google
- vzdrževanje in razvoj Androida
- "cilj je narediti uspešen končni produkt, ki izboljša mobilno izkušnjo za končne uporabnike"
- Android Compatibility Program
- "Z Androidom združljivo"

#### Zgodovina različic (slaščice)

- 1.5 Cupcake
- $\bullet$  1.6 Donut
- 2.0, 2.1 Eclair
- $\bullet$  2.2 Froyo
- 2.3.x Gingerbread
- 3.x.x Honeycomb
- 4.0.x Ice Cream Sandwich
- 4.1.x, 4.2.x, 4.3.x Jelly Bean
- $\bullet$  4.4 Kitkat
- $\bullet$  5.x Lollipop
- 6.x Marshmallow
- 7.x Nougat

# http://ai2.appinventor.mit.edu/

# Pozdravljen svet!

### Gumbi

Pripravi aplikacijo s tremi gumbi (zelen, moder in rdeč)

Klik na gumb spremeni barvo besedila

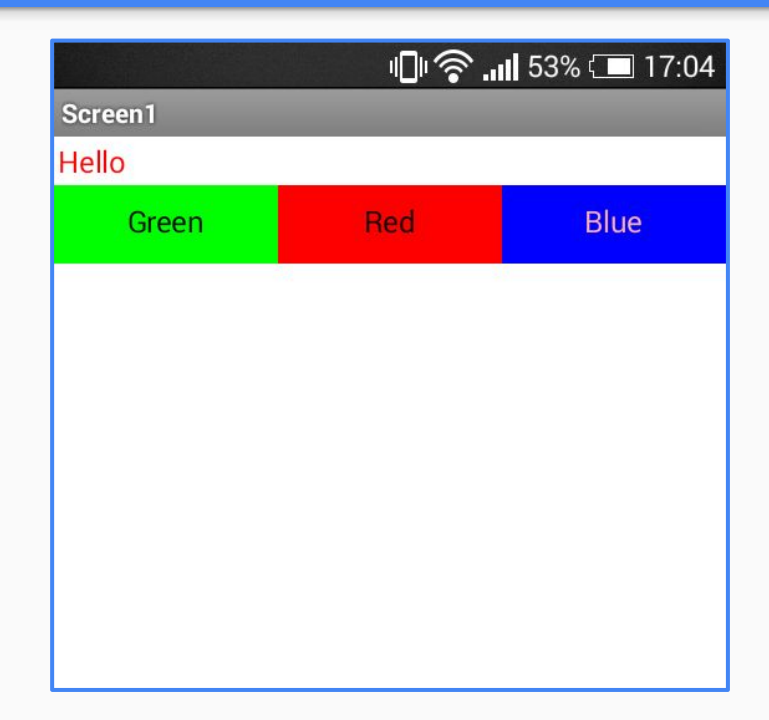

### Odbijajoča žoga

#### V Canvas postavite žogo (Ball)

Naredite, da se premakne v smer potega po zaslonu

Žoga se mora tudi odbiti od roba zaslona

# Opica in banane

Opica se premika po Canvasu glede na poteg po zaslonu

Ko se dotakne banane to poje (banana izgine)

Banane ves čas naključno menjajo položaj

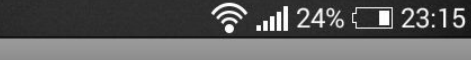

Screen1

 $\sim$ 

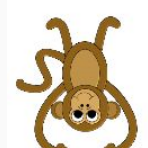

61

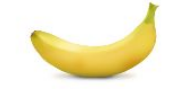

#### Slikar

Naredite tako aplikacijo, da boste lahko s potegom prsta risali po zaslonu in s pritiskom na gumb menjali barve vaše črte.

Ob dotiku naj se nariše krog, ki ga lahko povečate z drsnikom.

Obstaja naj gumb, ki bo sprožil kamero in potem posneto sliko dal za ozadje, da boste lahko risali po njej.

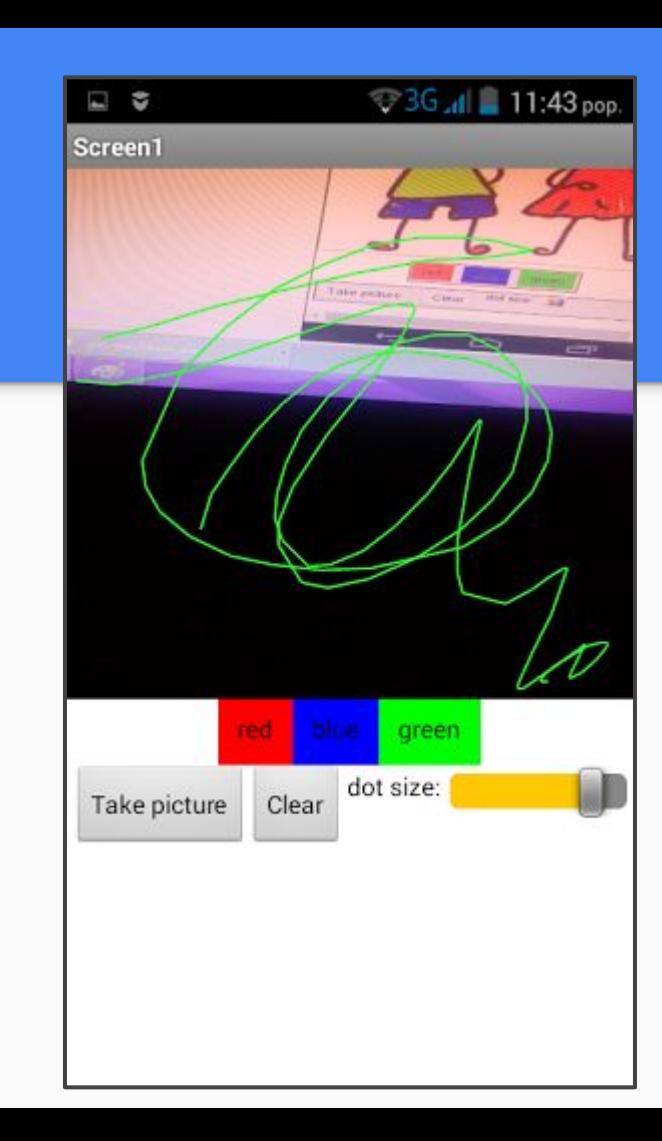

### Slikar 2

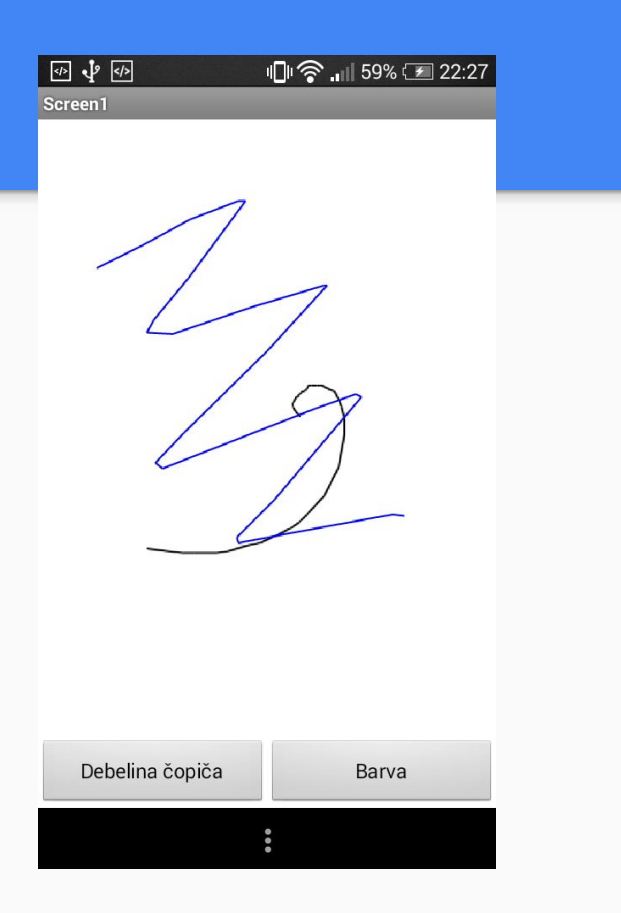

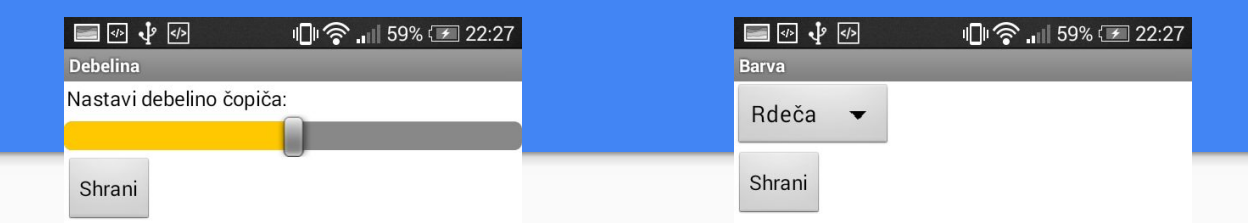

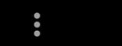

# **Notepad**

- celozaslonsko tekstovno območje,
- shranjevanje v datoteko,
- shranjevanje v bazo,
- avtomatsko shranjevanje,
- prilagajanje velikosti in vrste pisave.

### Kompas

- izpis azimuta,
- prikaz azimuta,
- vrtenje kompasa.

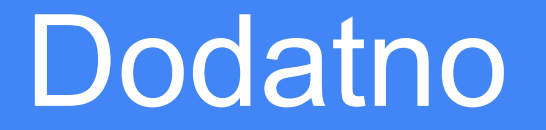

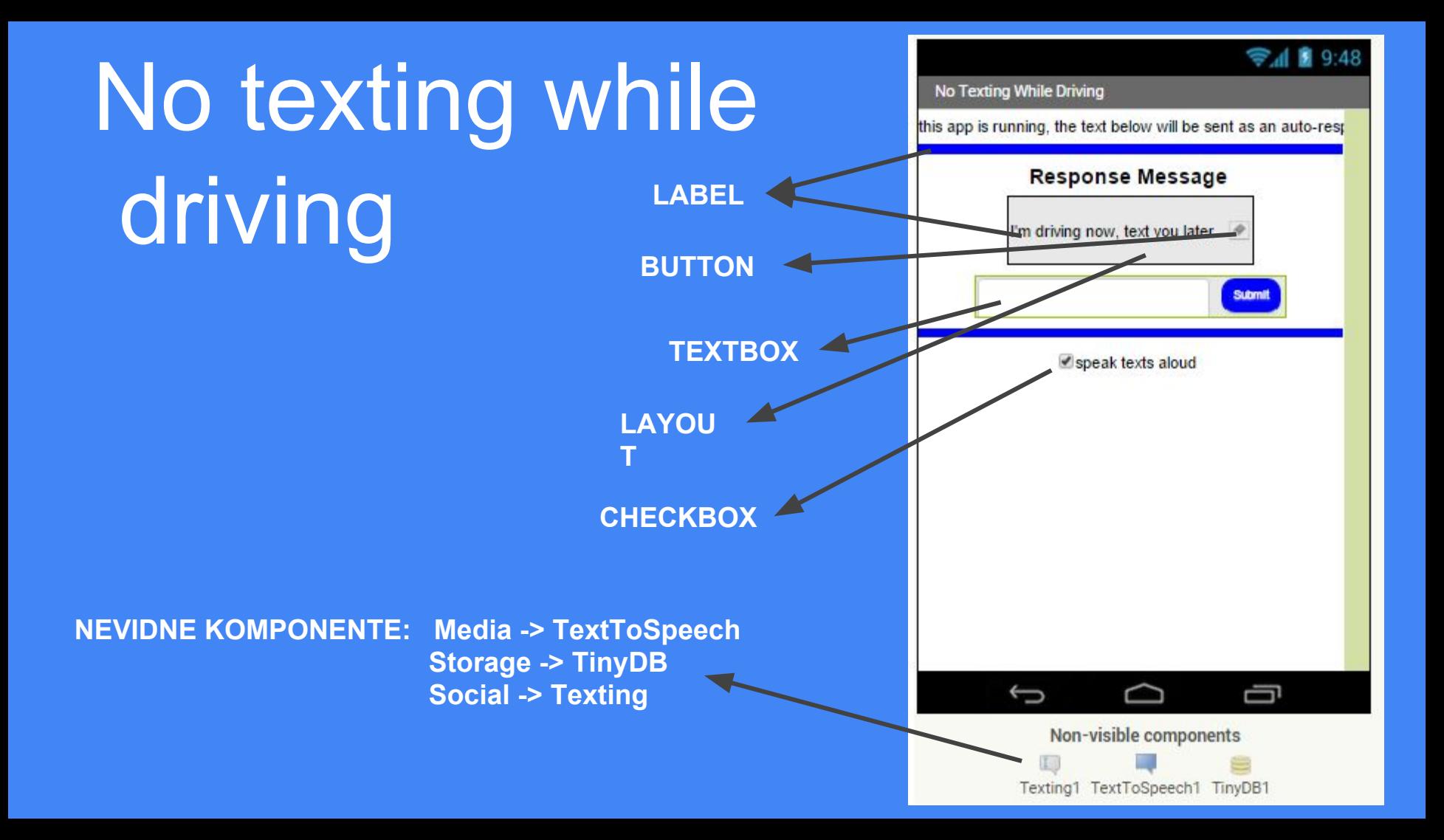

### SHRANJEVANJE V PODATKOVNO BAZO

Podatki se shranijo, tudi ko zapustimo aplikacijo.

Podatke shranjujemo kot tekst. Vsak podatek moramo shraniti pod določeno oznako (ang. tag), preko katere potem tudi dostopamo do podatka.

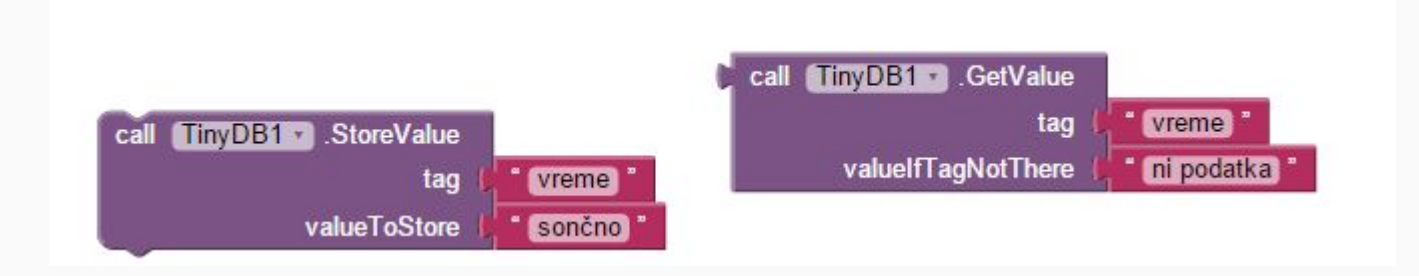

# KORAKI

- 1. Ob prižigu aplikacije naj se iz baze prebere sporočilo, če ga še ni v bazi naj se pristavi neko privzeto besedilo npr: "Trenutno vozim, pokliči kasneje."
- 2. Ob pritisku na gumb za urejanje sporočila naj se prikaže polje za vnos z gumbom za potrditev (set visible to true).
- 3. Ob pritisku gumba za potrditev novega vnosa naj se ta del za urejanje spet skrije, vrednost, ki smo jo vnesli pa naj se shrani v bazo, izpiše na ustreznem mestu in naj se naglas prebere (TextToSpeech).

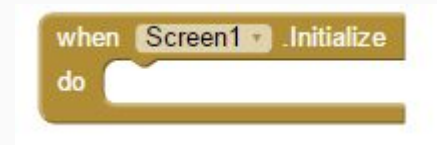

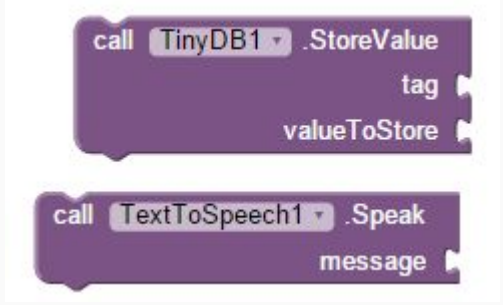

# KORAKI - sporočanje

- 1. Kadar sprejmemo sporočilo pridobi številko in vsebino.
- 2. Nastavi vsebino našega sporočila, telefonsko številko pošiljanja in pošlji sporočilo.
- 3. Če je obkljukano naj se prejeto sporočilo prebere na glas.

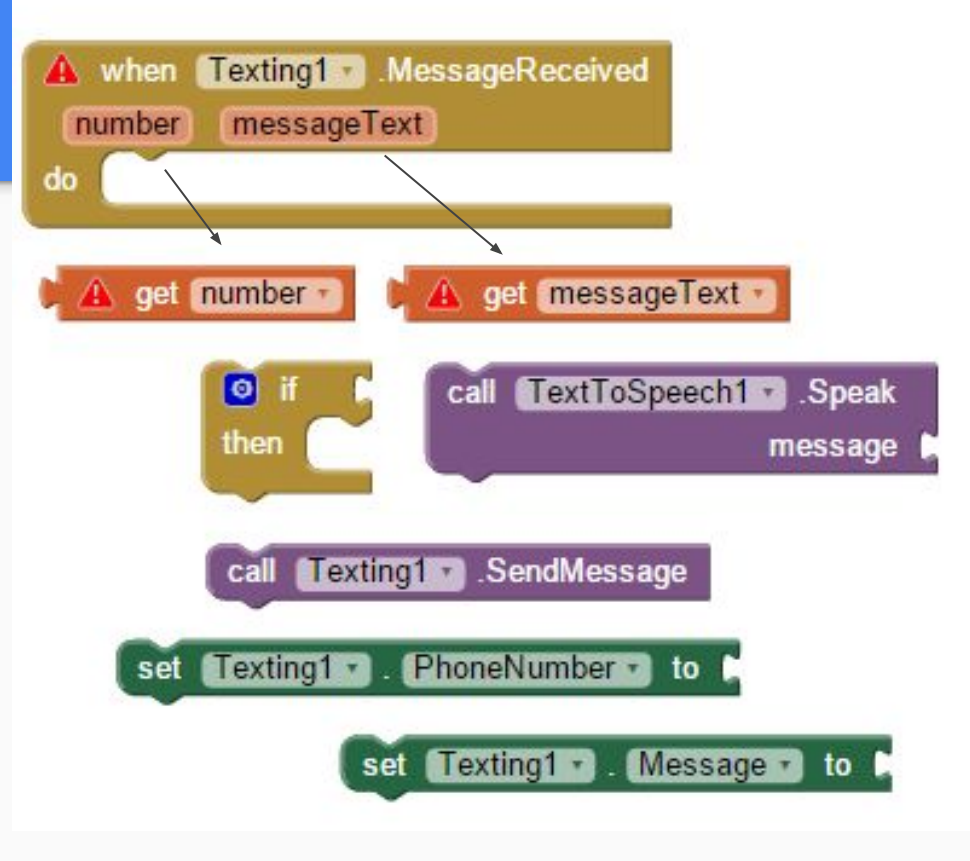

# Varno v avtu!

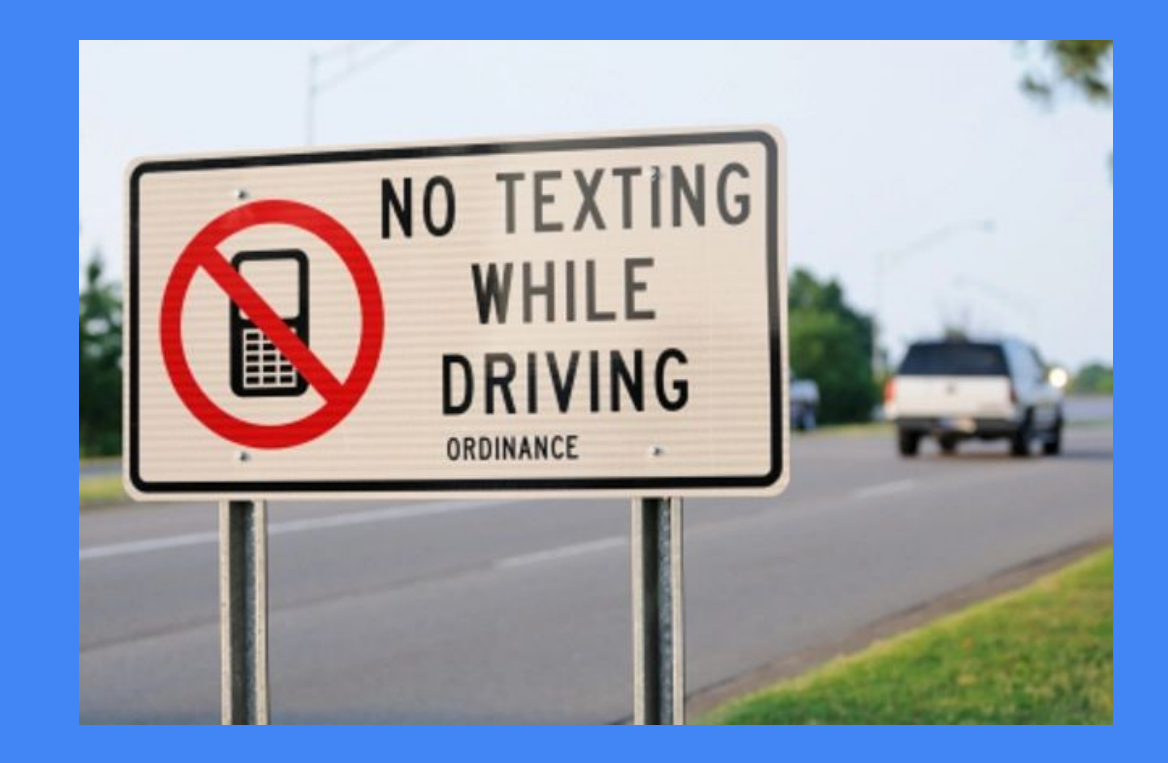